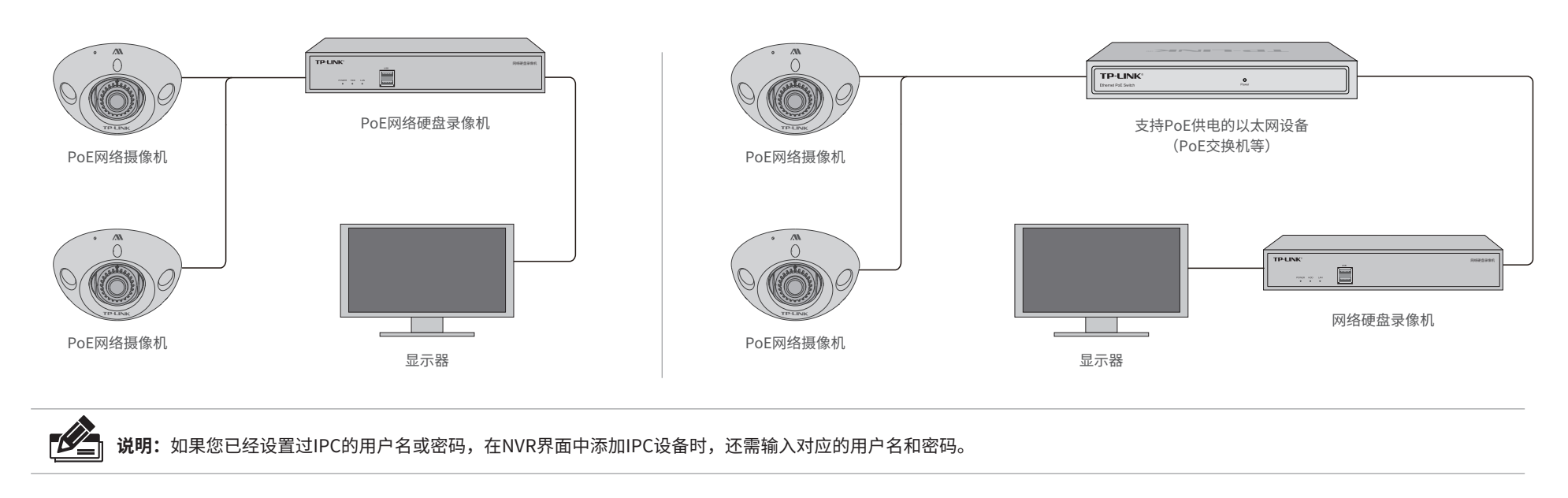

## **使用 APP配置设备**

用手机扫描二维码下载并安装"TP-LINK物联"APP,根据APP提示,完成用户注册。连接设备后,通过手机APP配置设备,实现实时预览和录像回放。

公司网址: http://www.tp-link.com.cn 技木支持热线:400-8830-630 E-mail: fae@tp-link.com.cn 邮 编: 518107 公司地址:深圳市南山区深南路科技园工业厂房24栋南段1层、3-5层、28栋北段1-4层

普联 技术有限公司 TP-LINK TECHNOLOGIES CO., LTD. 7103504336 REV1.0.0

快速安装指南 AI智能网络摄像机

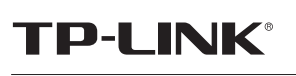

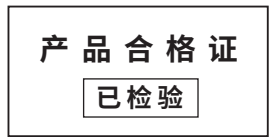

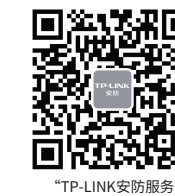

微信公众号

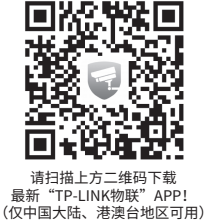

服务地址: 深圳市光明新区普联科技园二期普联技术有限公司(客服部)

# **TP-LINK®**

### 声明

Copyright © 2021 普联技术有限公司 版权所有,保留所有权利

未经普联技术有限公司明确书面许可,任何单位或个人不得擅自仿制、复制、誊抄或转译本手册部分或全部 内容,且不得以营利为目的进行任何方式(电子、影印、录制等)的传播。

TP-LINK<sup>·</sup>为普联技术有限公司注册商标。本手册提及的所有商标,由各自所有人拥有。

本手册所提到的产品规格、图片和资讯等仅供参考,如有内容更新,恕不另行通知。除非有特殊约定,本手 册仅作为使用指导,所作陈述均不构成任何形式的担保。

## **产品外观 产品安装**

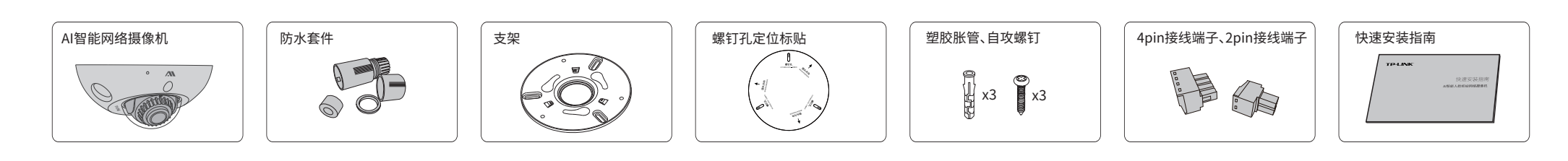

本产品推荐安装在天花板上。将螺钉定位孔标贴粘贴于墙面,然后按照定位标贴打出 底孔并塞入塑胶胀管,以自攻螺钉固定支架位置。将设备侧面的三个螺钉拧松,稍微 用力将设备向上顶,同时顺时针旋转,即可将设备卡入支架,最后拧紧侧面的螺钉。

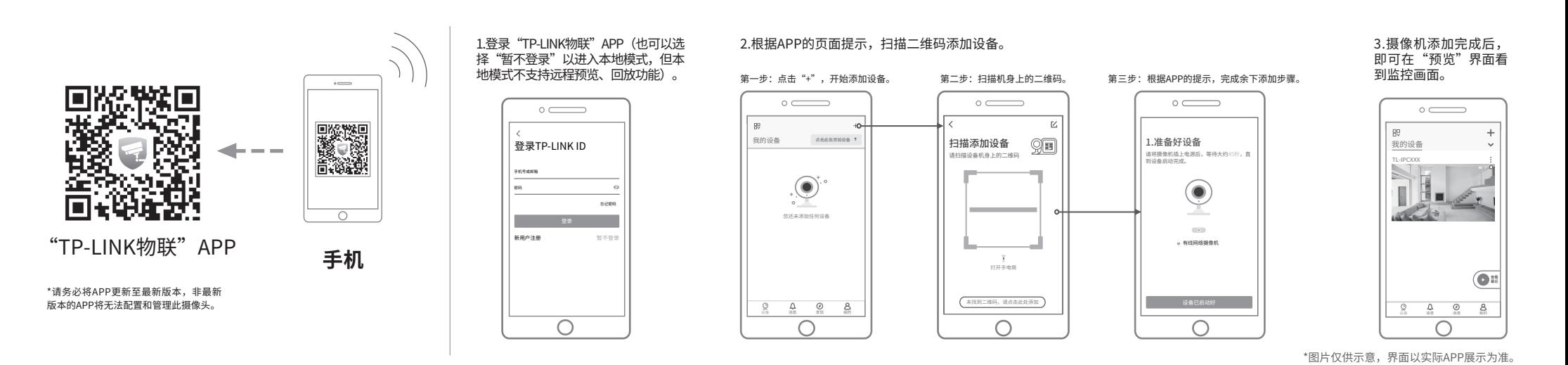

### **注意:**

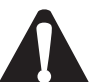

安装摄像机的天花板或墙面需要至少能承受3倍于支架和摄像机的总重。 安装完成后,若需调整镜头角度,可拆下外壳后旋转镜头座,也可微调球体的方向,

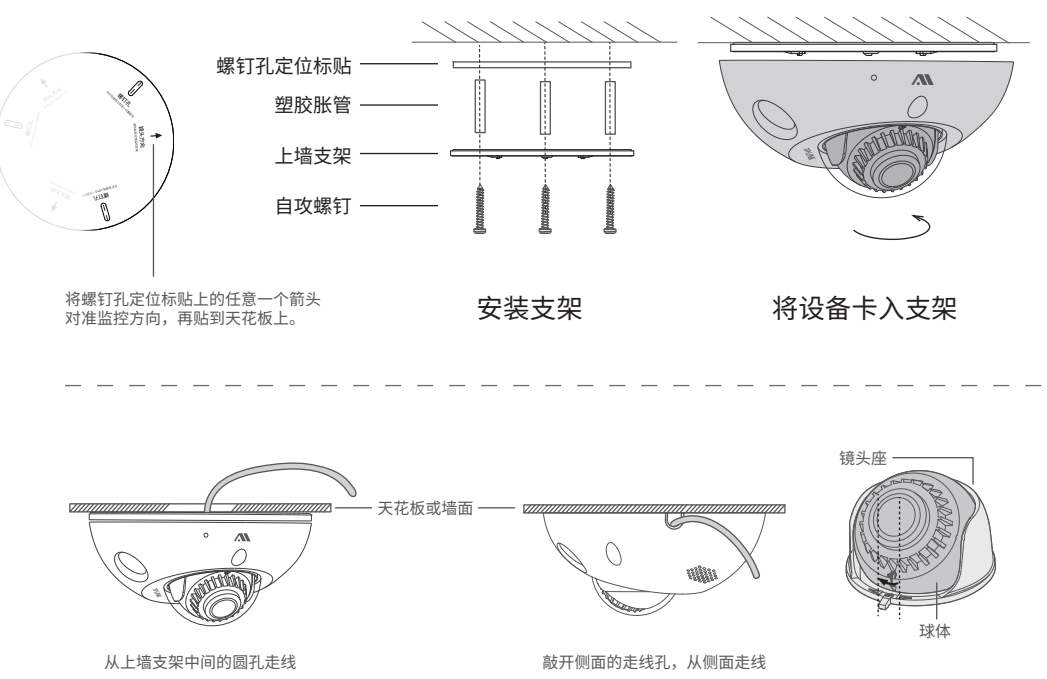

- 但需保证球体上的箭头符号不超过镜头座上的刻痕,以免损伤镜头结构。
- 如果采用DC供电,请选用输出电压12V DC,输出电流不低于0.5A的电源适配器。
- 如果采用PoE供电,请选用符合IEEE 802.3af/at标准的PoE供电设备。

长按RESET键5秒,设备将恢复出厂状态。

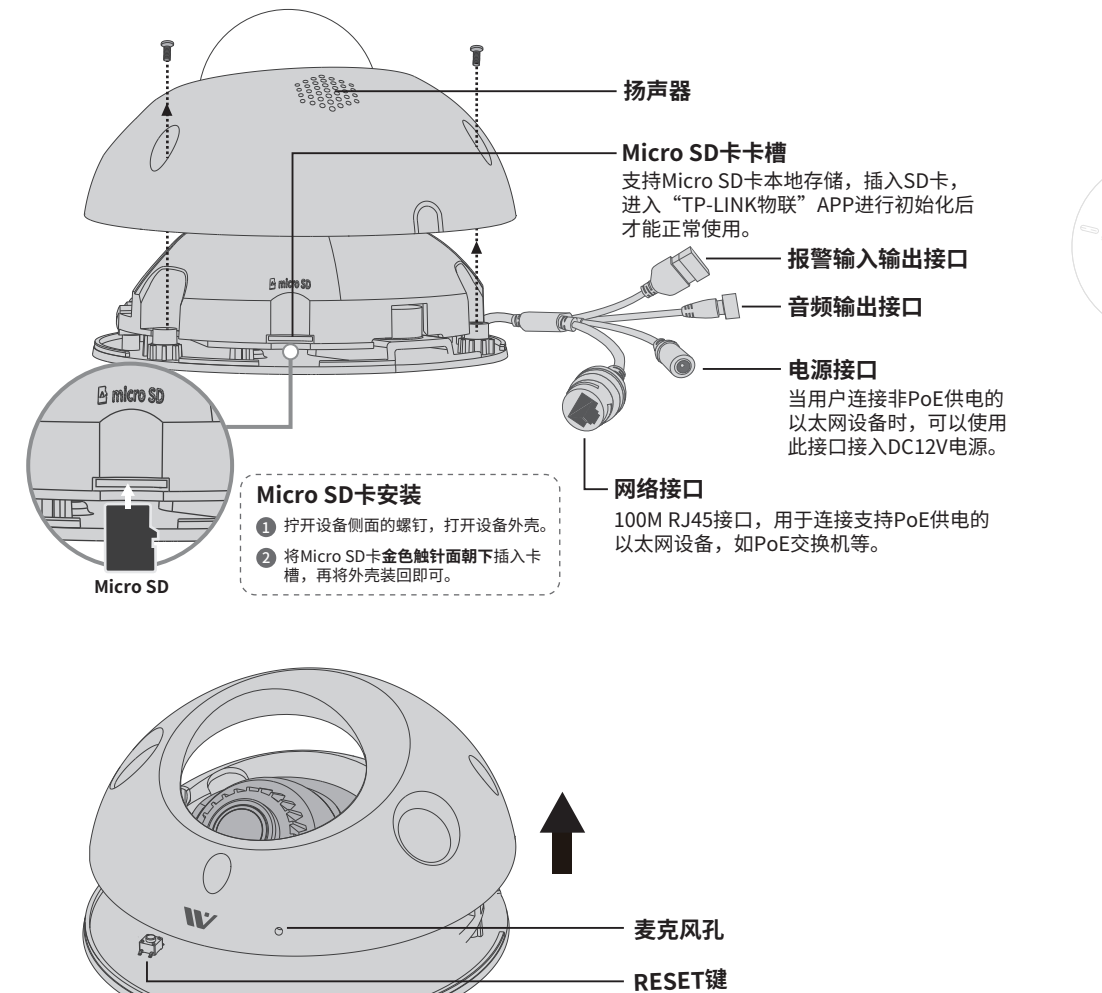

## **IPC配合NVR工作**

本产品既可直接连接PoE NVR,也可通过支持PoE供电的以太网设备连接普通NVR。按下图连接lPC和NVR,在NVR界面中添加lPC设备,即可正常使用。

## **物品清单**

## **检测电瓶车电梯应用安装**

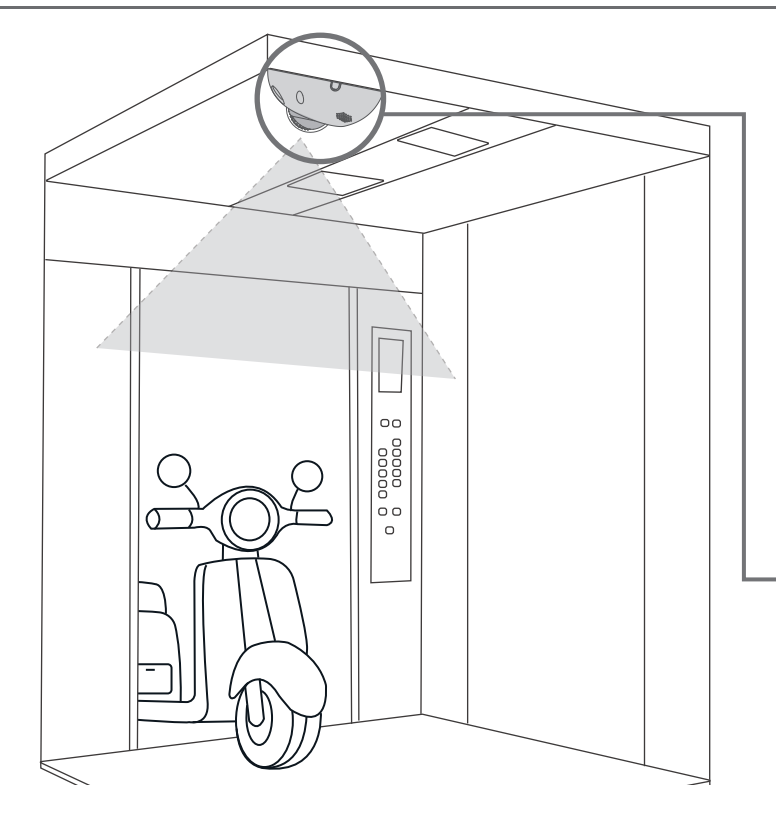

- (1)为避免人员遮挡,摄像机安装在轿厢右上角(面向电梯内侧)对目标检测更有利;
- (2)保证电梯内光线照度充分,监控画面始终可以保持全彩画面;
- (3)安装位置尽量选择电梯内侧角落,且避免距离电梯内的灯光距离过近导致画面过曝;
- (4)摄像机底部尽量紧贴电梯顶部,保证画面中的人员或电瓶车垂直于画面底部。

摄像机安装位置可选择轿厢内侧顶部的角落,通过吸顶方式安装摄像机。同时,为保证算法检测准确度,需注意以下事项:

### **1 安装位置**

摄像机需打开设备外壳,通过转动球体或镜头座调整监控角度,监控画面中可以看到1/2-2/3的电梯门,再将外壳装回即可。

### **2 安装角度**

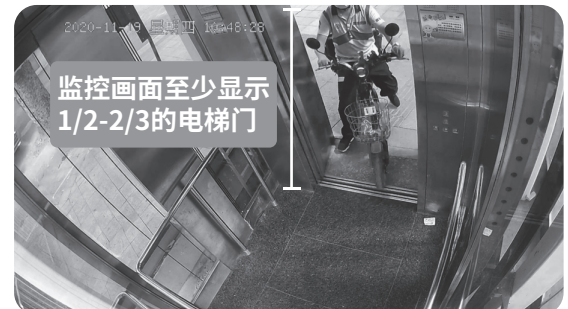

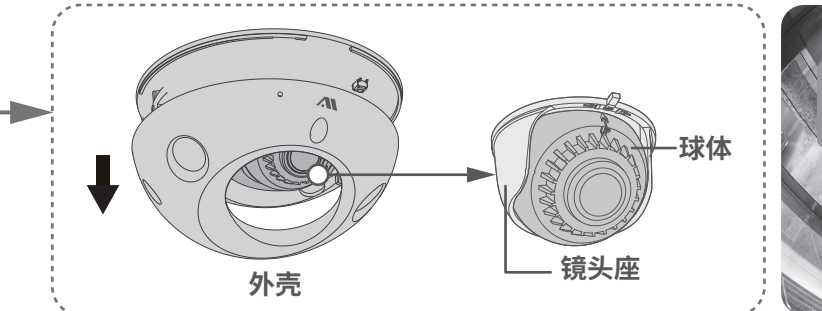

## **联动电梯接线说明**

摄像机报警输出接口为常开信号,检测到目标后会驱动Alarm报警输出开关量打开,实现对电梯开门按钮或光幕控制器进行控制,从而联动电梯开门。根据实际电梯和工程应用,常 见的接线方法有如下两种:

在您送修产品之前,请致电我公司技术支持热线:400-8830-630, 以确认产品故障。 怒也可以友送邮件全**fae@tp-link.com.cn**寻求技术支持。同时我们会在第一时间 内将 研 友 出 的 各 产 品 驱 动 桂 序 、最 新 版 本 升 级 软 件 友 布 在 我 们 的 官 万 网 站: **www.tp-link.com.cn**,方便您免费下载。

## **产品保修卡**

#### 尊敬的客户,您好!

#### 三. TP-LINK产品售后服务承诺:一年保修

更多详细资料请查询TP-LINK官方网站

- 已经超出保换、保修期限;
- 未按使用说明书要求安装、使用、维护、保管导致的产品故障或损坏;
- 擅自涂改、撕毁产品条形码;
- 未经普联技术有限公司许可,擅自改动本身固有的设置文件或擅自拆机修理; 星期五
- 意外因素或人为行为导致产品损坏,如对准强光聚焦、输入不合适电压、高温、进水、 机械破坏、摔坏、产品严重氧化或生锈等;
- 客户发回返修途中由于运输、装卸所导致的损坏;
- 因不可抗拒力如地震、火灾、水灾、雷击等导致的产品故障或损坏;
- 出于与沉尼为知论展穴大穴穴穴、雷出导导致的,出版性或放升,<br>其他非产品本身设计、技术、制造、质量等问题而导致的故障或损坏。
- 二. 技术支持和软件升级服务:

#### 特别说明:

本表格依据SJ/T 11364的规定编制。<br>○: 表示该有害物质在该部件所有均质材料中的含量均在GB/T 26572规定的限量要求以下。 表示该有害物质至少在该部件的某一均质材料中的含量超出GB/T26572规定的限量要求。 (但该项目仅在库存或已加工产品中有少量应用,且按照计划正在进行环保切换,切换后将符合上述规定。) :

• 如果检测到电瓶车不需要联动梯控则可以直接安装,和普通摄像 机无差别,安装后配置声光报警/语音提醒策略即可;如果需要联 动梯控,则需要和物业、电梯维保公司或电梯厂商联系确认对接方 式和可行性。

注意事项:1、检测区域需覆盖1/2电梯高度位置,以便覆盖电梯入口,参考如上图;2、绘制区域需避开广告牌或电梯内壁反射 投影;3、绘制区域太小会导致电瓶车进入检测较慢。

承家思顾TP-LINK产品,谨致谢意!为保障您的权益,请您在购机后仔细阅读以下内容: 0123456789 10 11 12 13 14 15 16 17 18 19 20 21 22 23 24

#### 一. 卜列情况不属于免费维修范围, 晋联技木有限公司可提供有偿服务, 皈请注意:

- 外置电源保换期为1年,电池保换期为6个月,鼠标保换期为3个月。如因用户使用不当或意外因素,造成电源适配 器或电池有明显的硬物损伤、裂痕、断脚、严重变形, 电源线破损、断线、裸芯等现象则不予保换,用户可另行购买。
- 保修保换仅限于主机,包装及各类连线、软件产品、技术资料等附件不在保修保换范围内。无线外置天线及光纤头 元器件保修期为3个月。
- 若产品购买后的15天内出现设备性能问题,且外观无划伤,可直接更换新产品。在免费保换期间,产品须经过普联 技术有限公司检测,确认故障后,将更换同一型号或与该产品性能相当的返修良品,更换下来的瑕疵产品归普联 技术有限公司所有;无故障产品,将原样退回。
- 在我们的服务机构为您服务时,请您带好相应的发票和产品保修卡;如您不能出示以上证明,该产品的免费保修 期将自其生产日期开始计算。如产品为付费维修,同一性能问题将享受自修复之日起三个月止的免费保修期,请 索取并保留好您的维修凭证。
- 经普联技术有限公司保换、保修过的产品将享受原始承诺质保的剩余期限再加三个月的质保期。
- 返修产品的邮寄费用由发送方单向负责。
- 经销商向您作出的非普联技术有限公司保证的其它承诺,普联技术有限公司不承担任何责任。

**有毒有害物质含量声明**

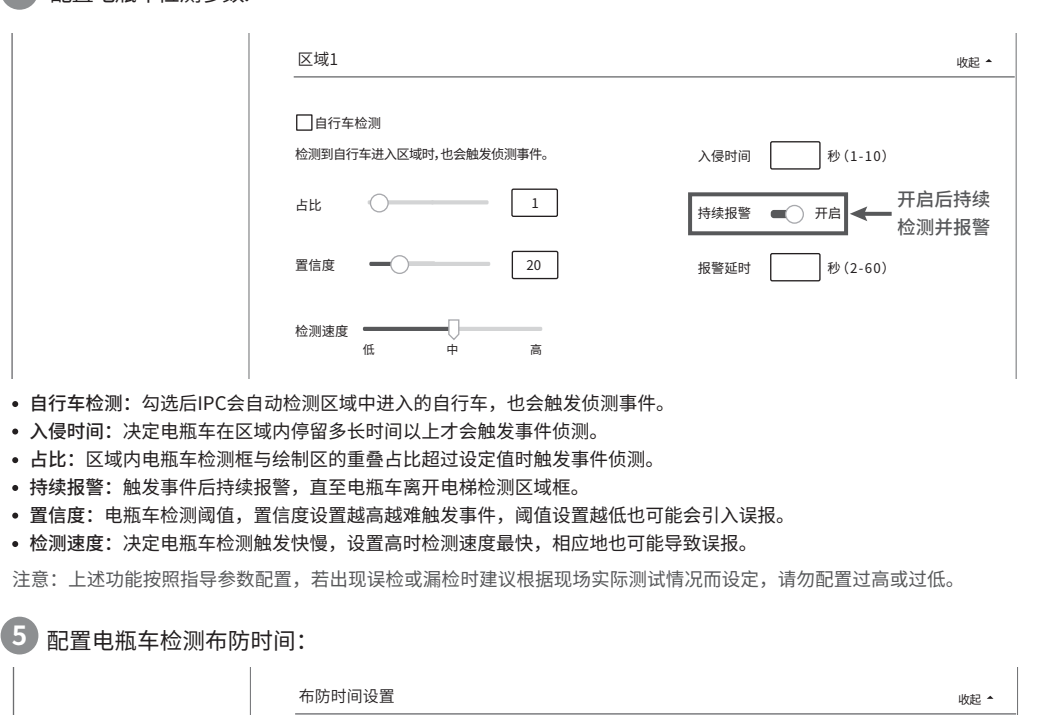

多溴二苯醚 (PBDE)

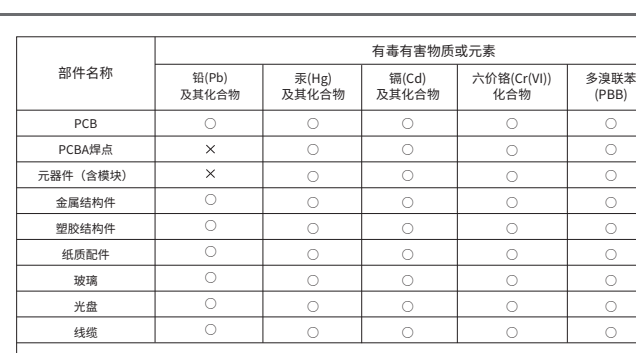

○ ○ ○ ○  $\bigcirc$  $\bigcirc$ ○ ○ ○

此环保使用期限只适用于产品在 用户手册所规定的条件下工作。

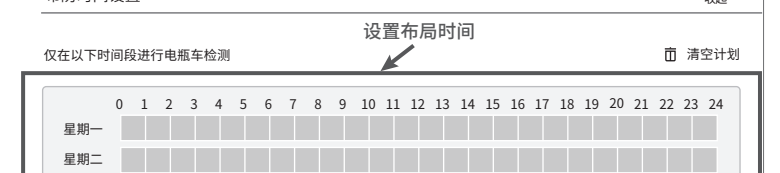

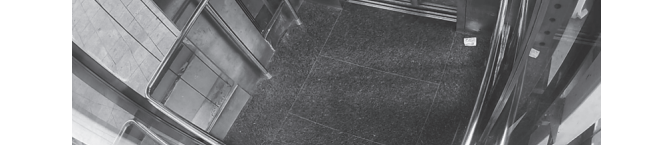

#### 保存 6 设置报警处理方式,根据需要选择:

#### Q2.电瓶车进来后无反应、不报警?

- 摄像机默认未开启电瓶车检测和报警功能,安装后需要确认供电 连接和检测基本配置是否完成;
- 确保画面正常,且开启了区域入侵检测和电瓶车检测,并配置声 光报警功能;
- 确保检测画框能覆盖电瓶车入口,且检测灵敏度高、区域占比设 置为1;
- 确保摄像机固件最新,如依旧无法检测,可联系400-8830-630技 术支持。

## Q3.电瓶车进来后只会报警一次,不会持续报警?

• 在Web配置页面-电瓶车检测中开启持续检测。

#### Q4.摄像机声光报警正常,但电梯依旧关门?

- 说明检测配置正常,但Alarm报警配置或连接异常:
- 1、登录Web确保报警输出开启;
- 2、检查继电器接线,触发报警时继电器的绿灯亮起; 3、确保按照正确的接线图指导,注意接线引脚正负、继电器阻

抗等规格要求。

### Q5.搭配录像机如何实现弹窗报警?

- 需搭配TP-LINK 录像机才能实现该功能,按照如下方法: 1、IPC Web上配置电瓶车检测功能; 2、NVR添加IPC;
- 3、在NVR的事件设置中,配置响应方式勾选弹窗报警。

#### Q6.摄像机能对接哪些厂商的电梯?

• 具体需要咨询对应电梯厂商。一般情况,电梯开关是正负极 通断、光幕是开关量信号控制,IPC支持常开常关切换,所以常 见品牌电梯均可以控制。

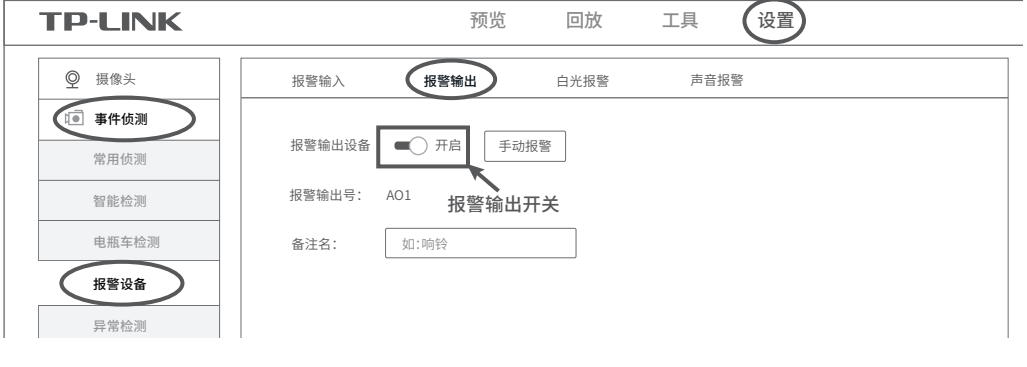

#### <mark>吊</mark>见问题解答  $\overline{\phantom{a}}$

### Q1.小区电梯要装电瓶车检测,需要什么流程?

仅在以下时间段进行电瓶车检测 清空计划

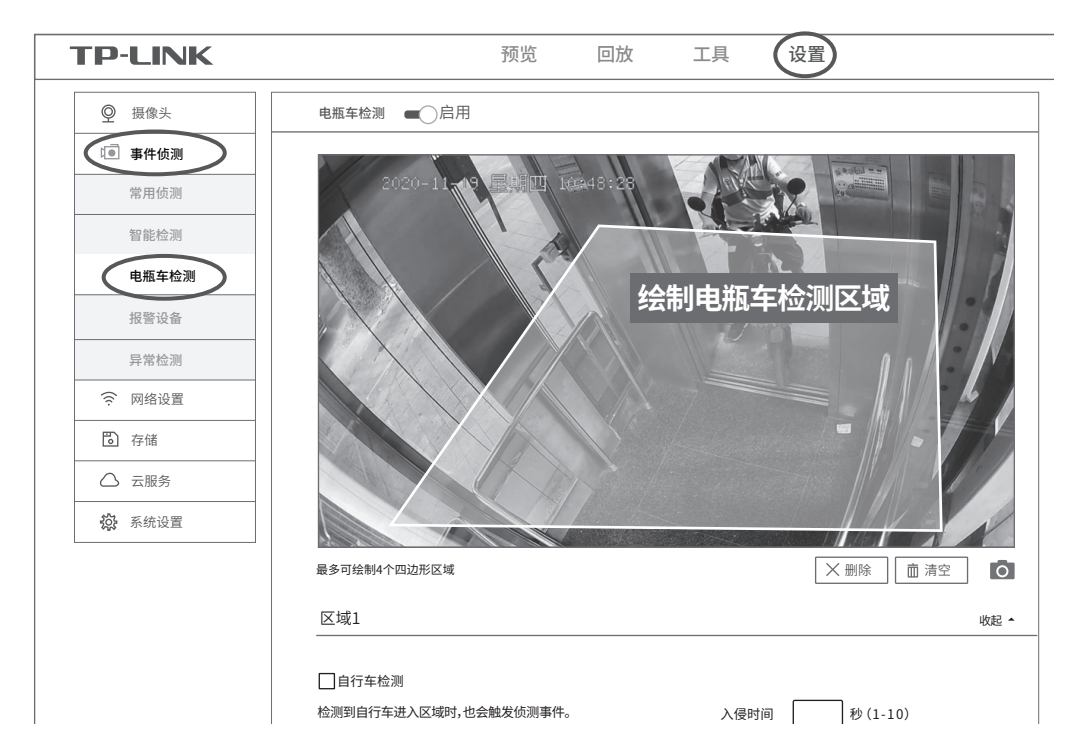

#### 区域绘制:鼠标点击画面拉取线条,绘制多边形区域,覆盖电梯入口和内部区域。

### **3** 开启电瓶车检测功能:设置>>事件侦测>>电瓶车检测,开启电瓶车检测功能,并绘制电瓶车检测区 域,框选包含电梯入口和电梯内部区域。

### **7** 设置>>事件侦测>>报警设备>>报警输出中开启(默认开启),即可实现报警功能。

 $\mathcal{L}_{\mathcal{A}}$  (where  $\mathcal{L}_{\mathcal{A}}$  is a subset of the set of the set of the set of the set of the set of the set of the set of the set of the set of the set of the set of the set of the set of the set of the set of the

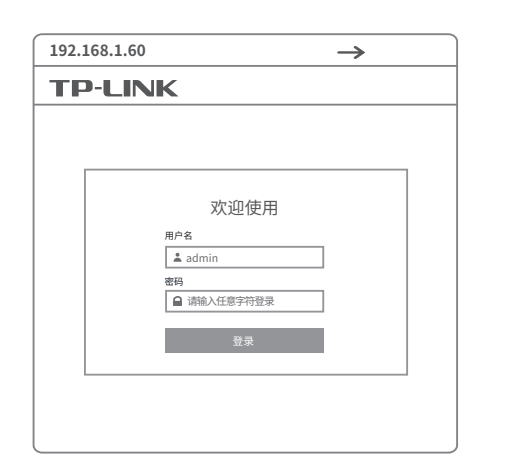

\*首次登录后,建议先前往设置>>系统>>用户管理,设置管理员"admin"的密码。 \*下载安装插件,确保可以正常预览。

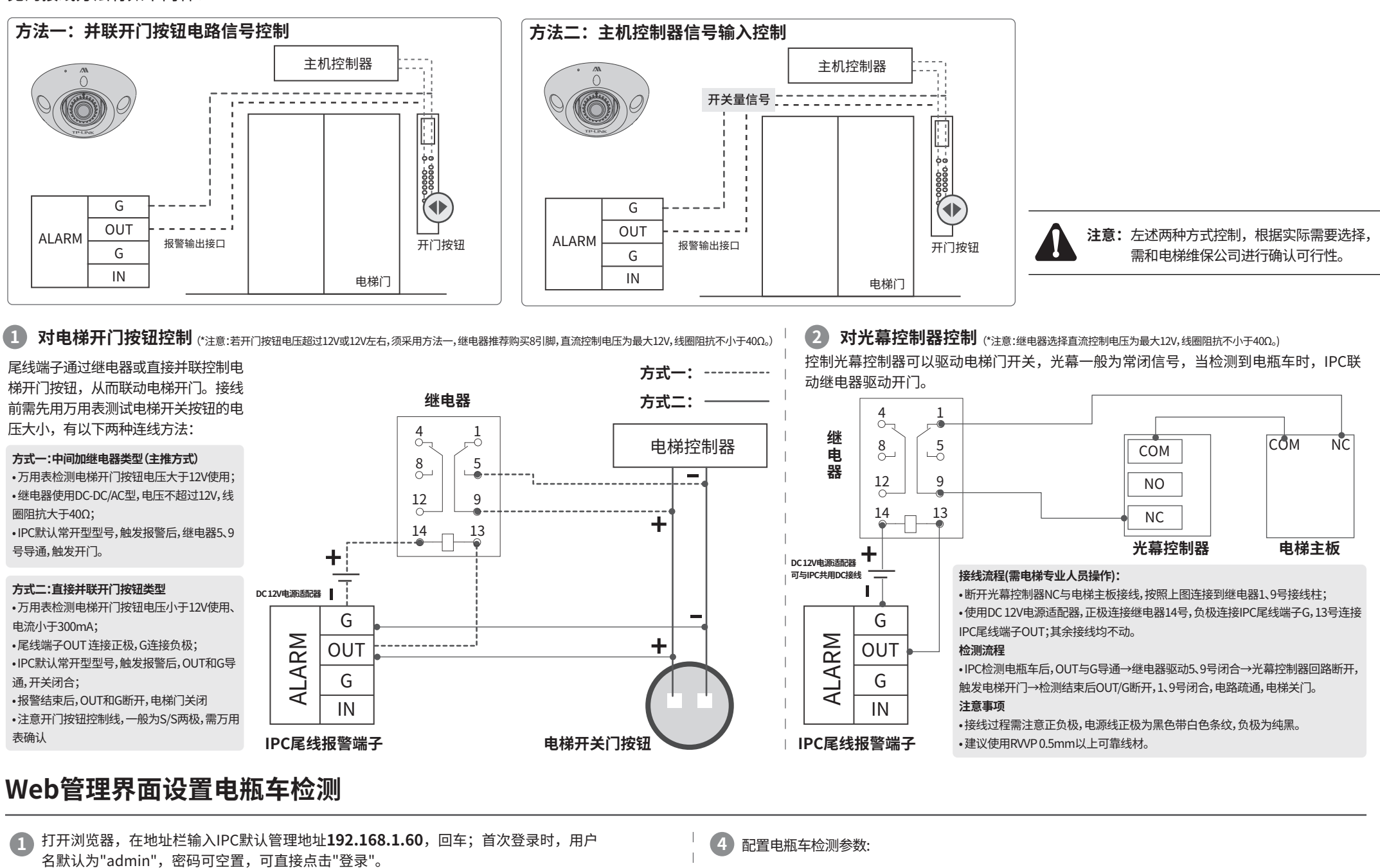

### 成功登录IPC的Web管理界面。 **2**

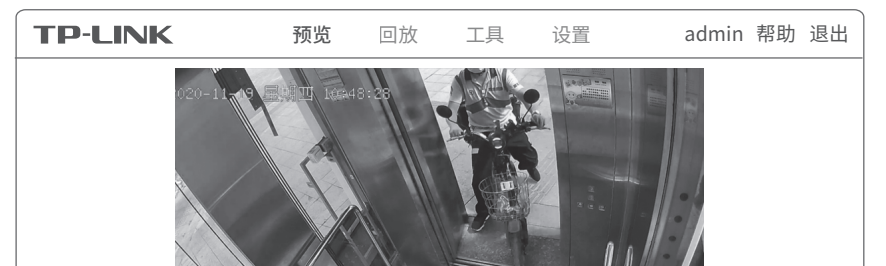

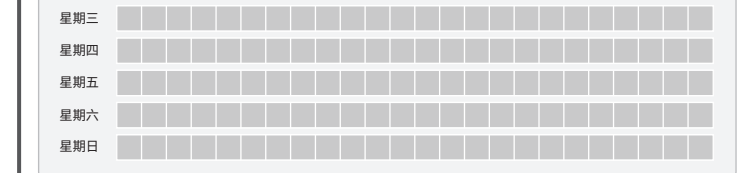

- 声音报警:选择报警音和报警次数
- (触发事件后,设备会进行视频录像。) 报警输出 白光报警:开启后,检测到电瓶车后白光灯会闪烁 星期六
- 报警输出:开启后会联动电梯开门

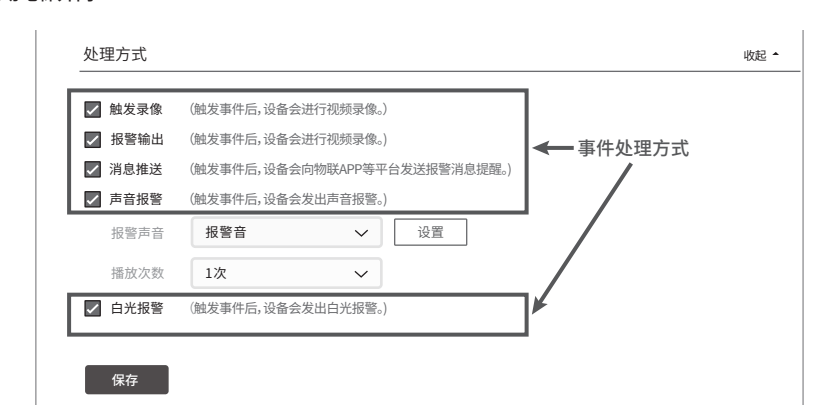